## Microsoft 365 Apps のインストール

## 1.1. ユーザー主導による方法

 ユーザーはいつでもデスクトップ版の Office である 「Microsoft 365 Apps」をインストールして使用す ることができるようになります。

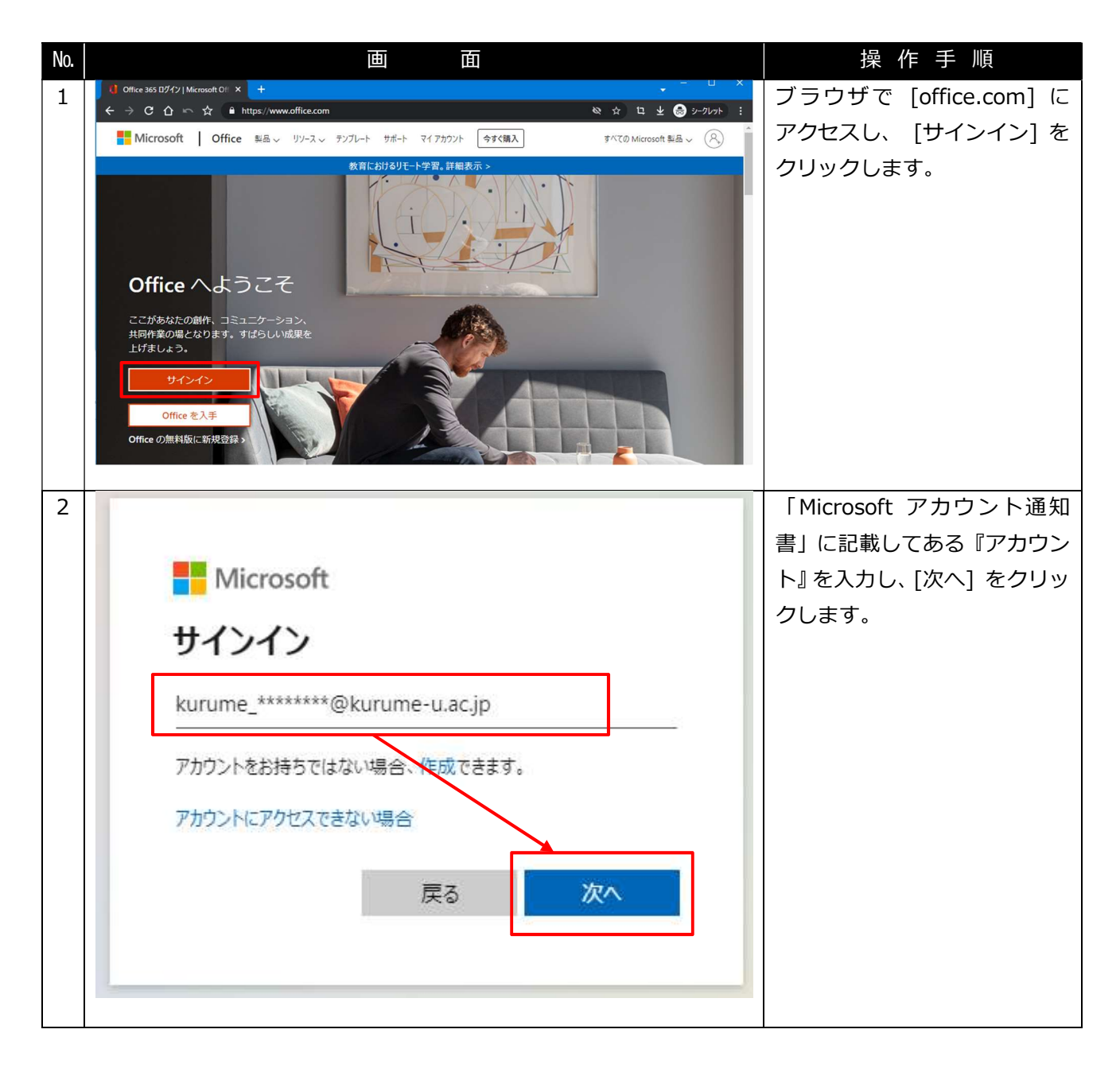

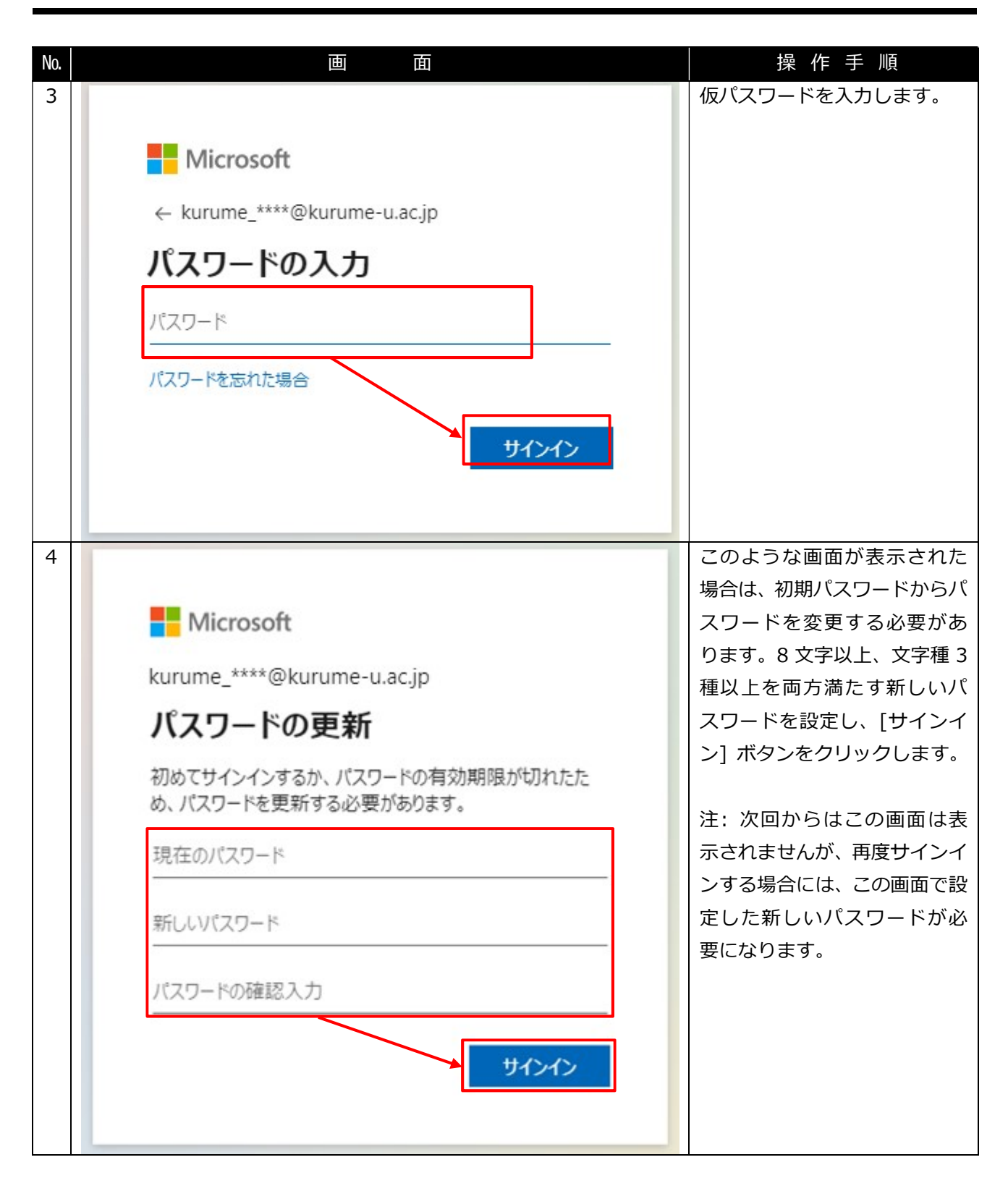

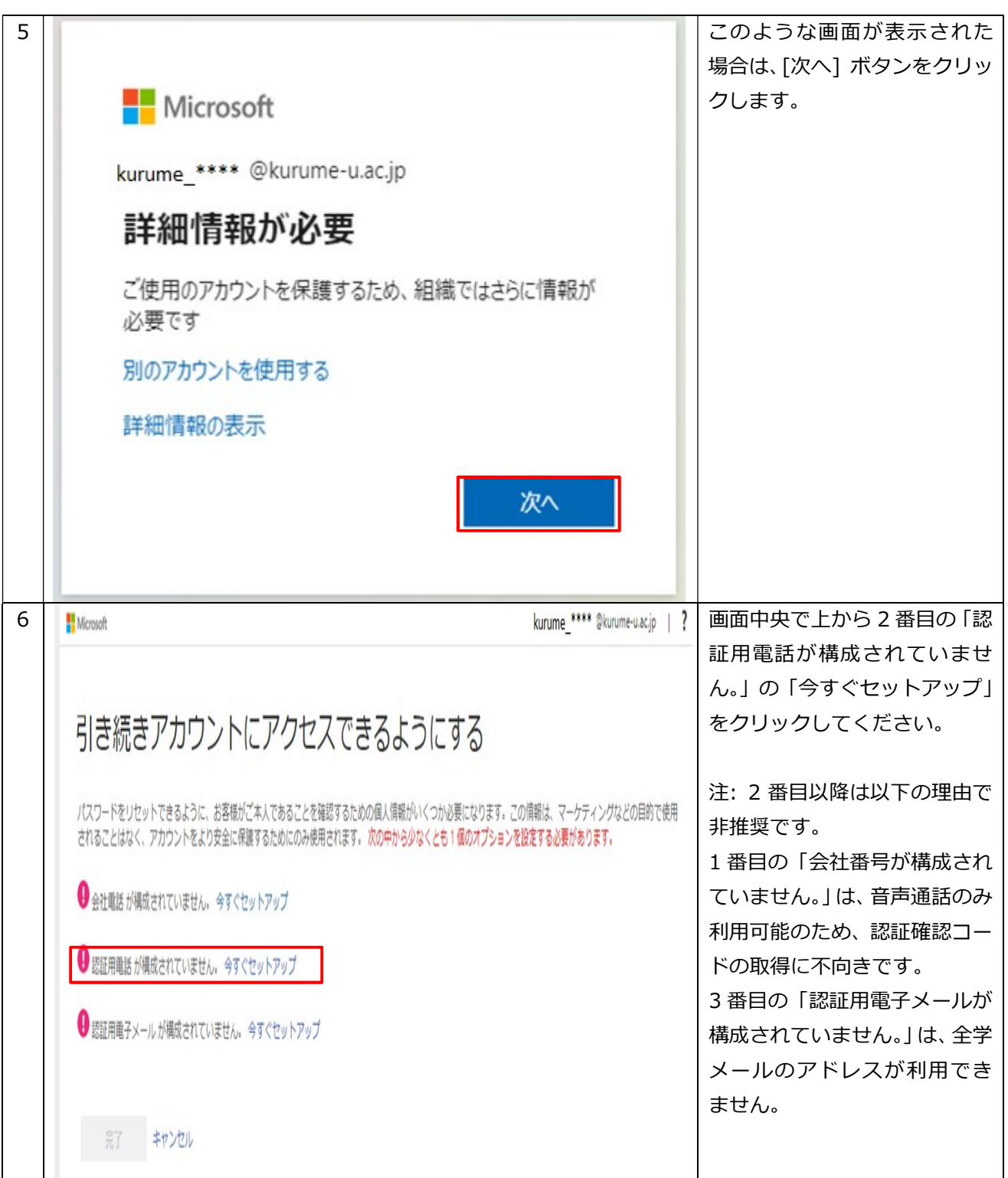

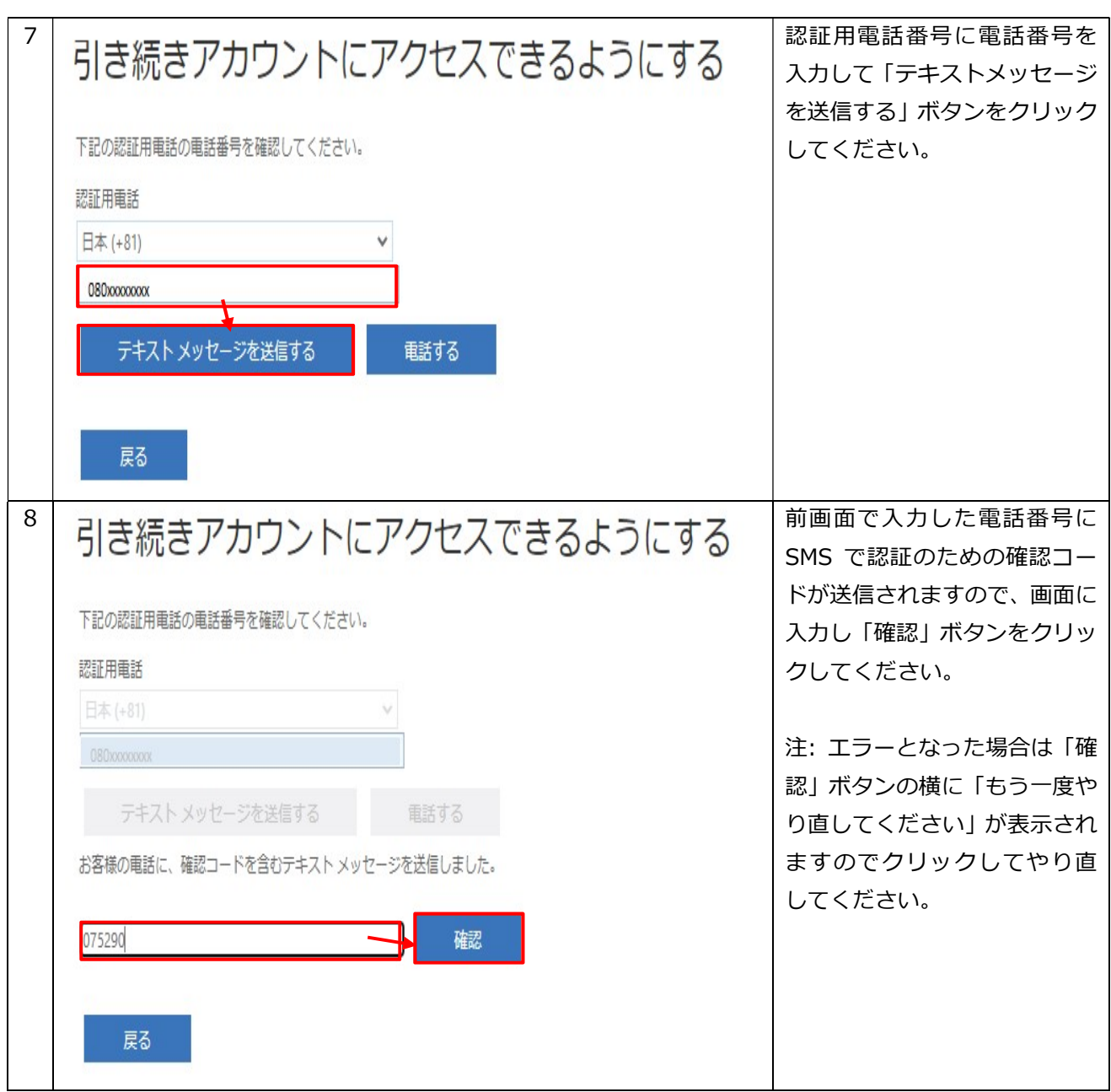

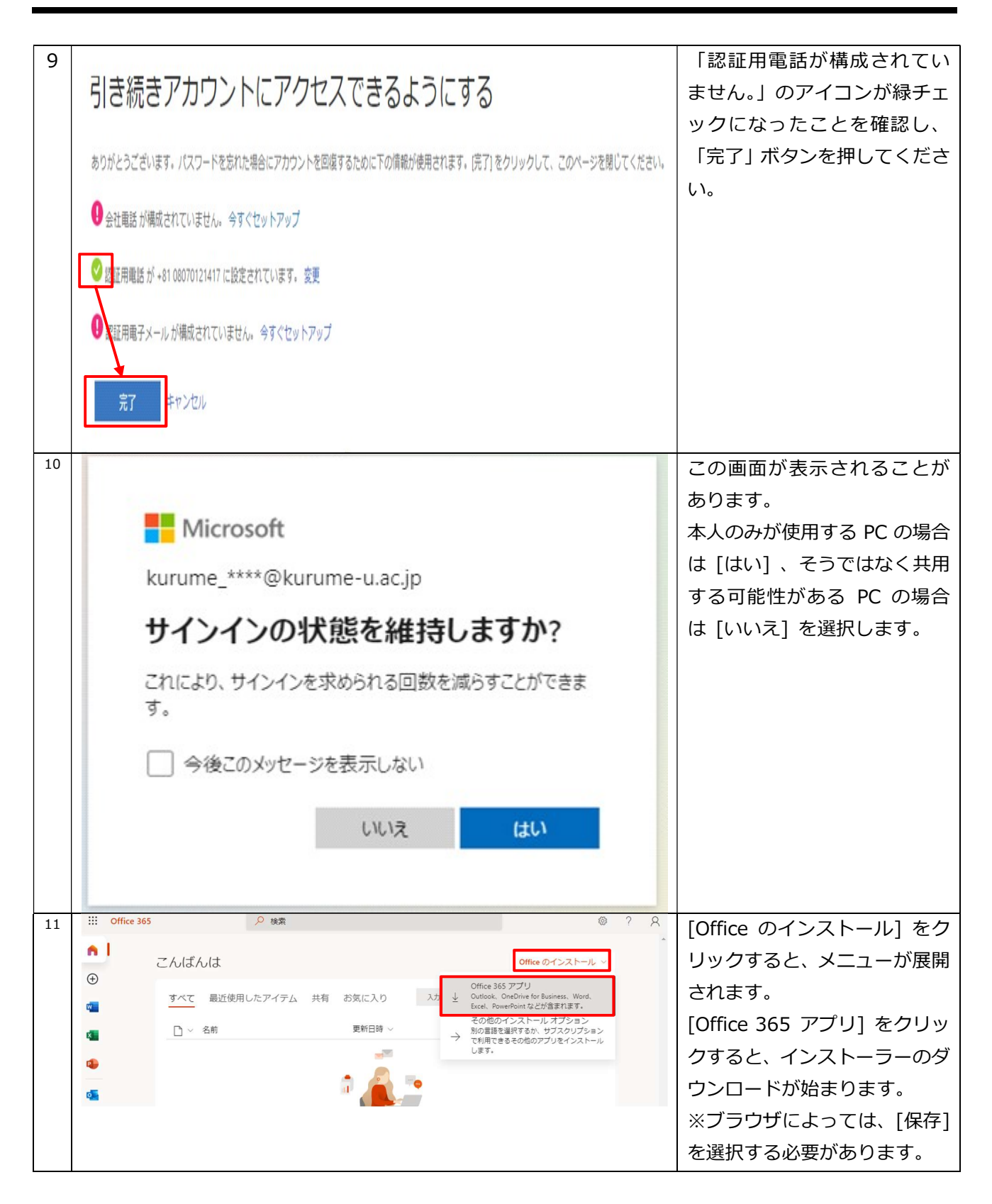

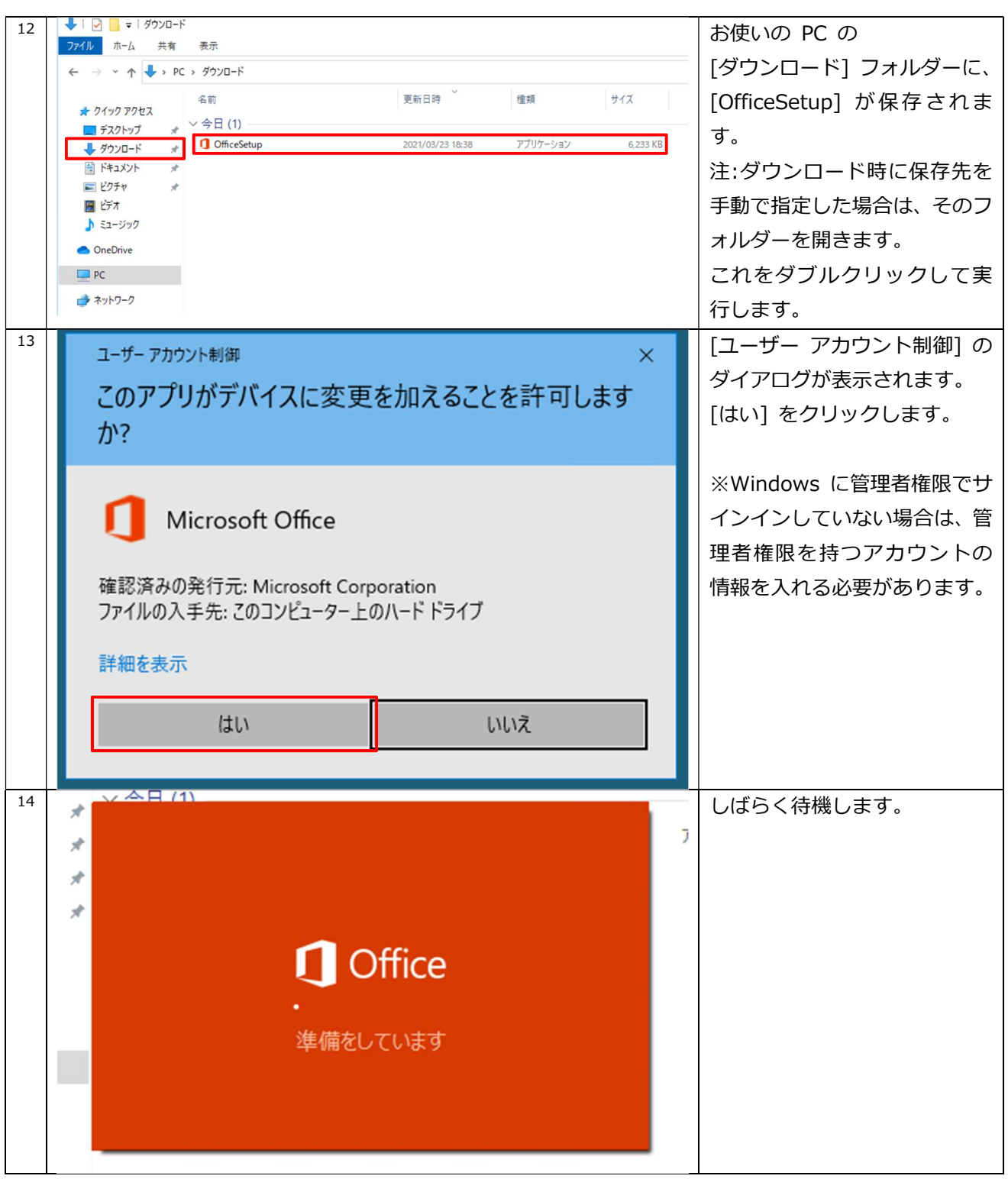

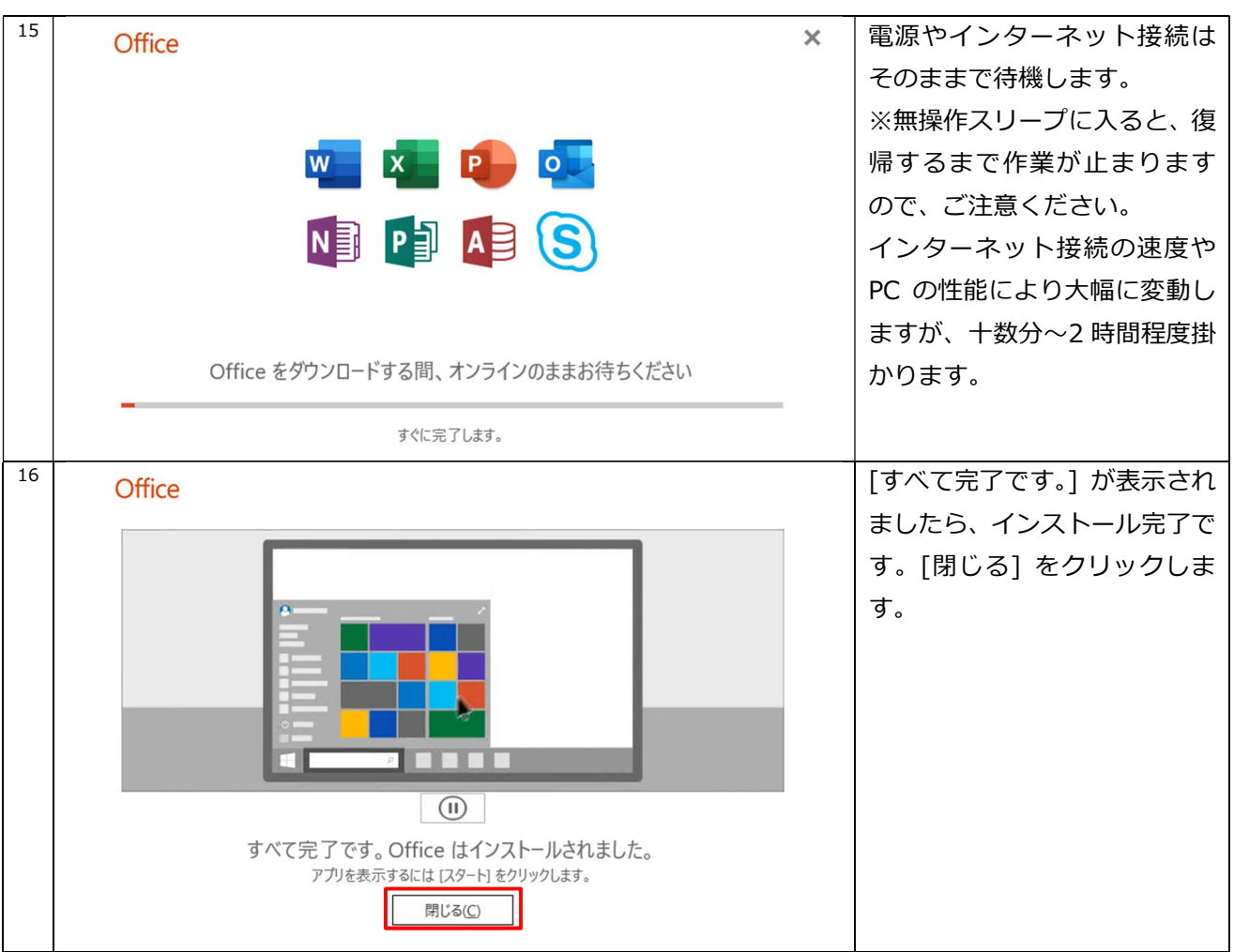

Microsoft 365 インストールマニュアル <sup>17</sup> ス タ ー ト メ ニ ュ ー を 開 き 、 [Excel] または [Word] を開 O Outlook きます。  $\mathbf{x}$  Excel A Access  $\mathbf{u}$  $N$ O Cortana ペイント 3D Office OneNote for... 探る  $E$ **x**<br>新規 ā  $\mathbf{r}$ Microsoft Store Microsoft Edge **⊙** Groove ミュージック ◙ 時れ所により曇り  $\mathsf{M}$  $\begin{array}{c}\n\bullet \quad 25\% \\
\bullet \quad 8 \text{ m/∌}\n\end{array}$  $\mathbb{D}$  $19°$  $\bullet$ Microsoft Edge マップ 東京  $\boxtimes$ Microsoft News Microsoft Office Tools සූ Microsoft Solitaire Collection  $\circ$ Microsoft Store ○ にに入力して検索 **目** H O **Contract** <sup>18</sup> [サインインして Office を設 定する] 画面が表示されます。 サインインして Office を設定する [サインイン] をクリックしま す。  $\mathcal{R}$ 通常のメール アドレスを使用 無料のクラウド ストレージを取 自分のアカウントを使用して他<br>のデバイスに Office をインス 職場、学校、または個人用の Microsoft アカウントでサインイン アカウントを作成 Н プロダクト キーを所有している場合<br>Microsoft アカウントとは

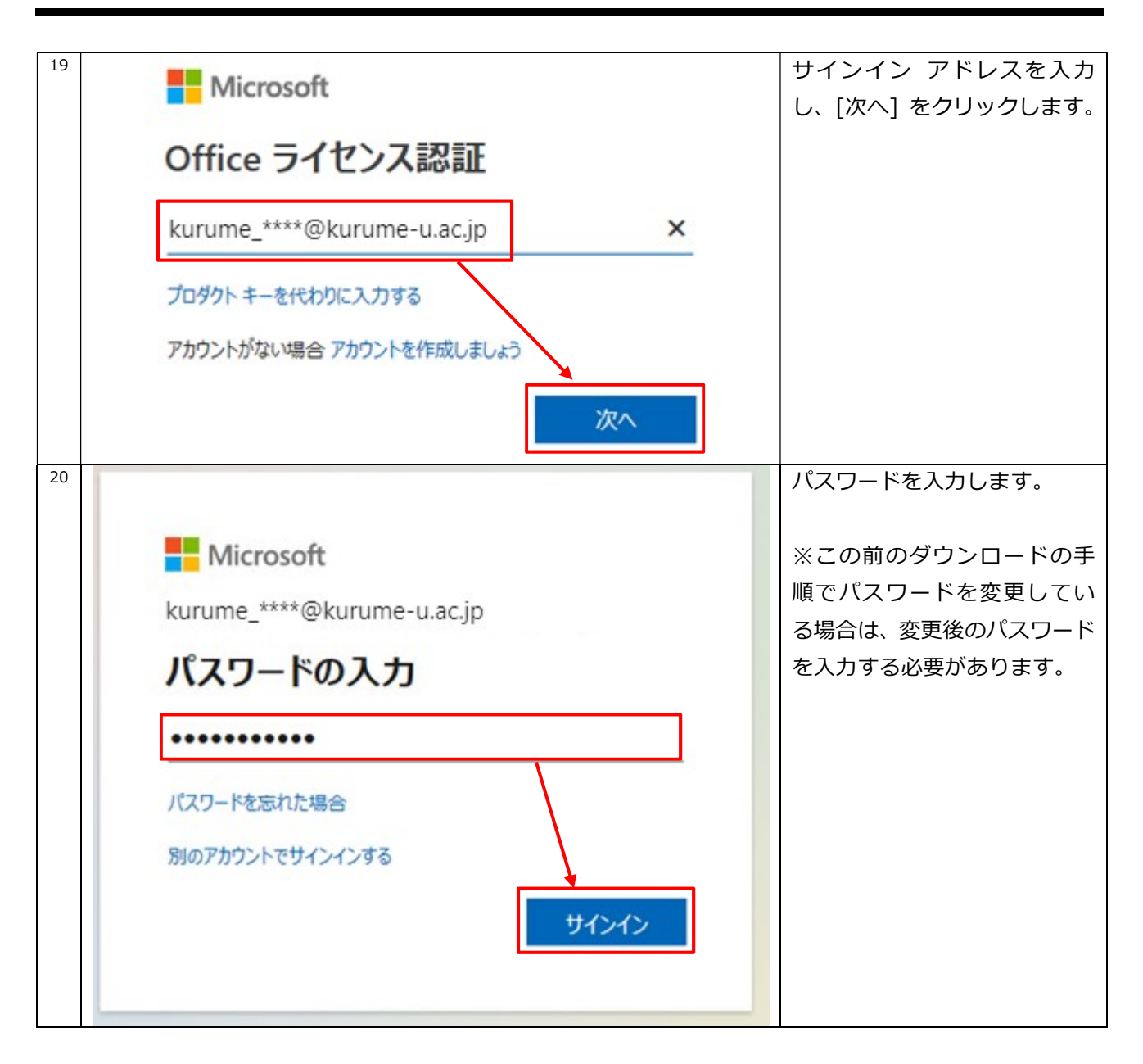

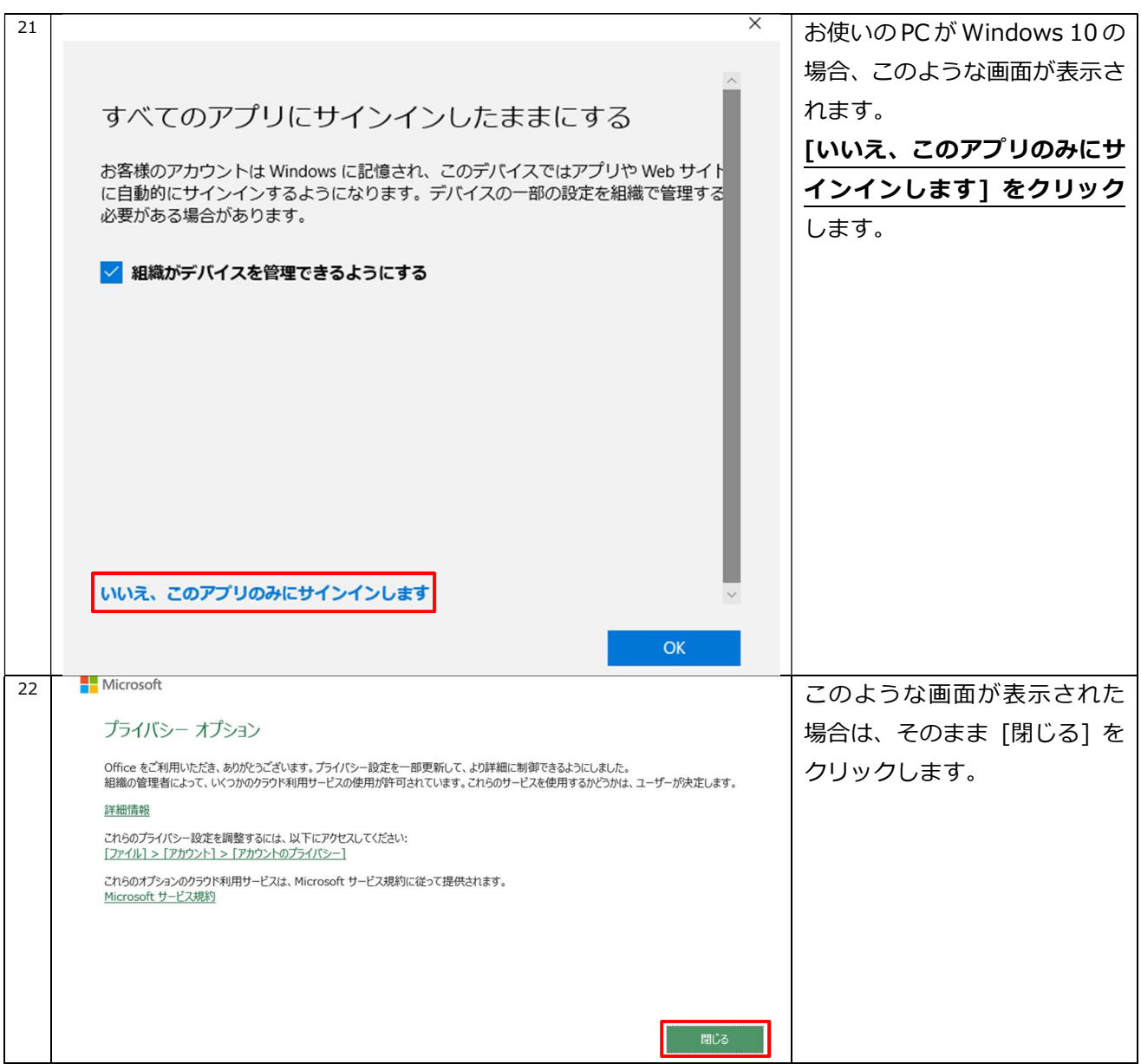

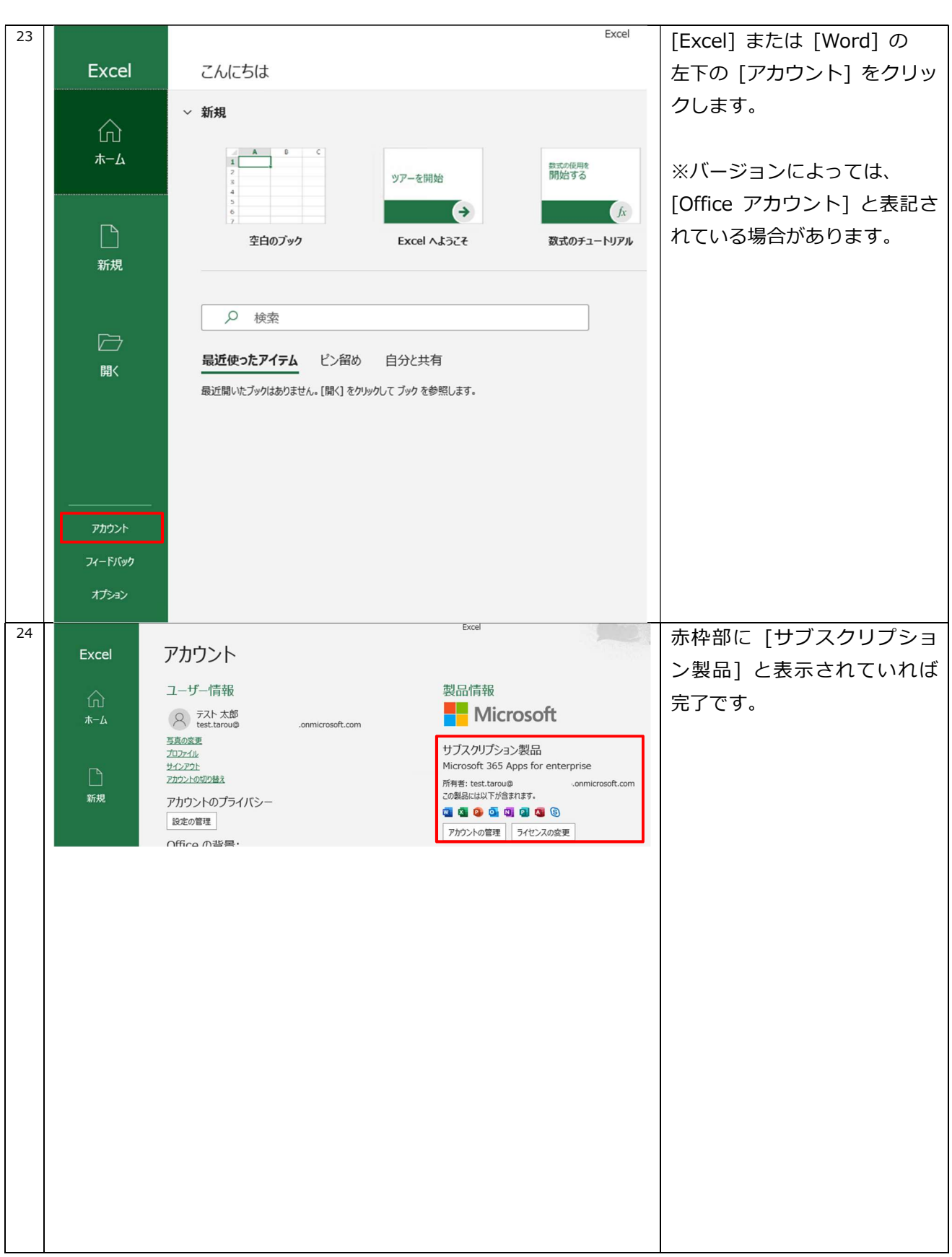

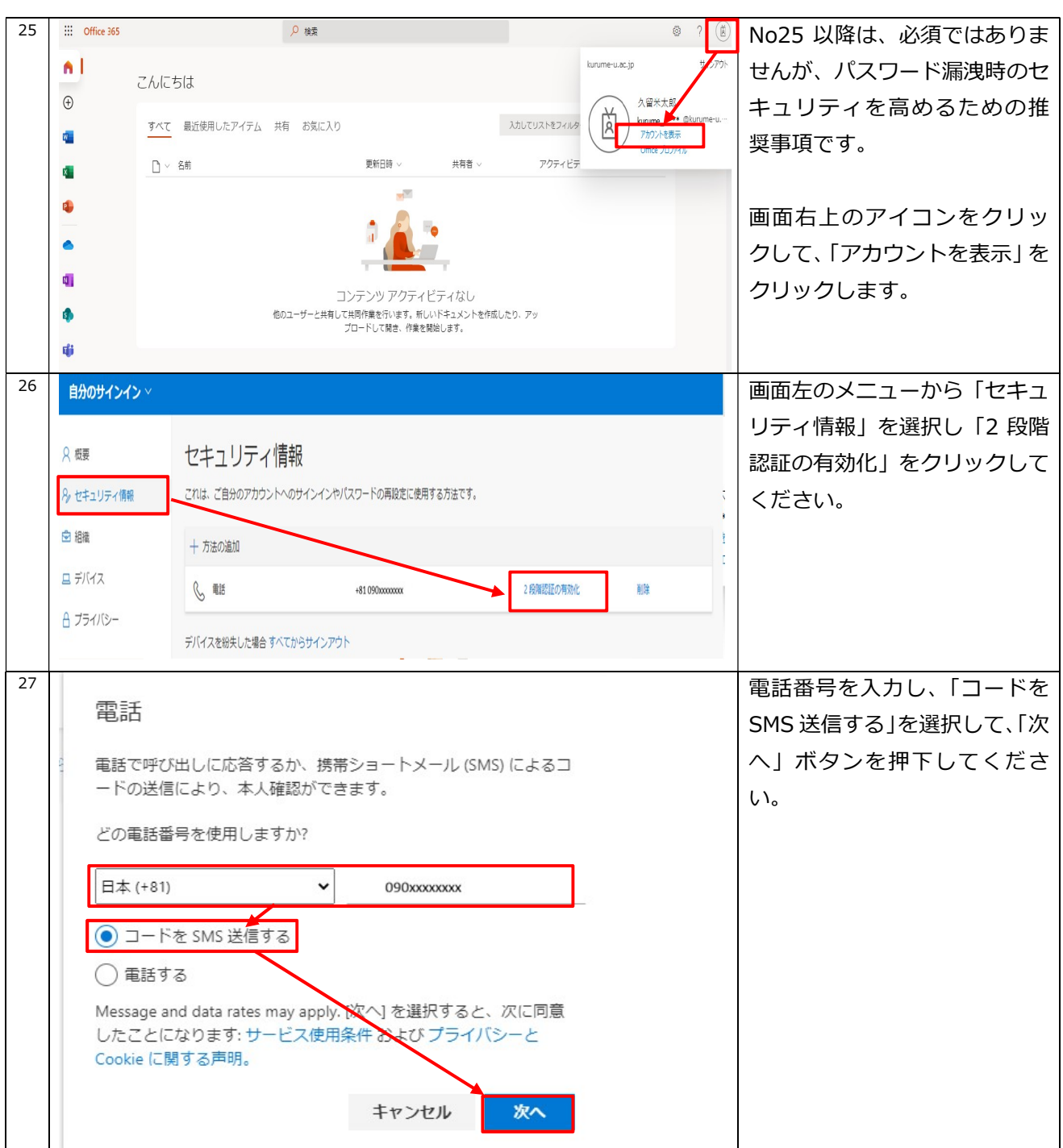

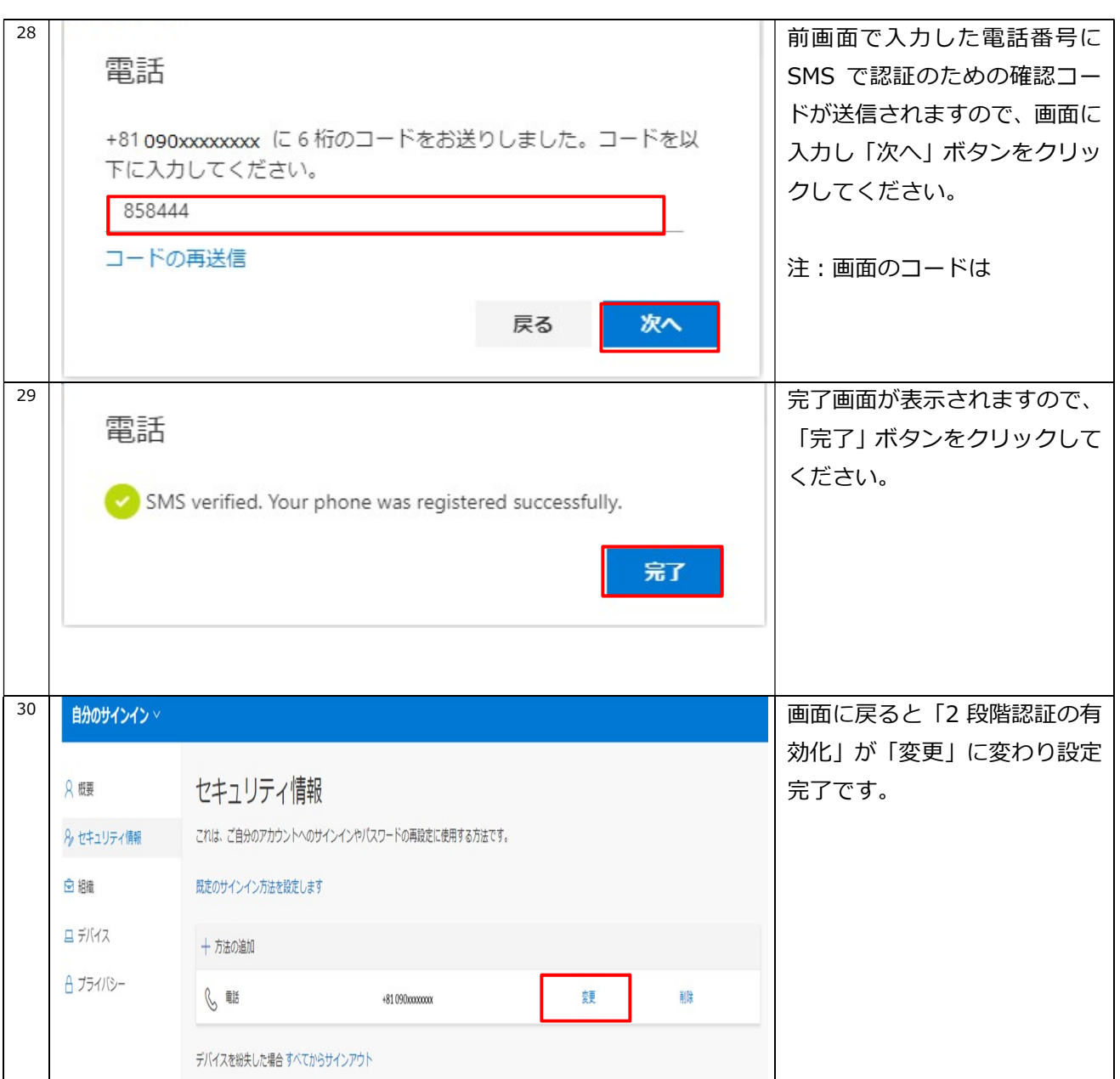

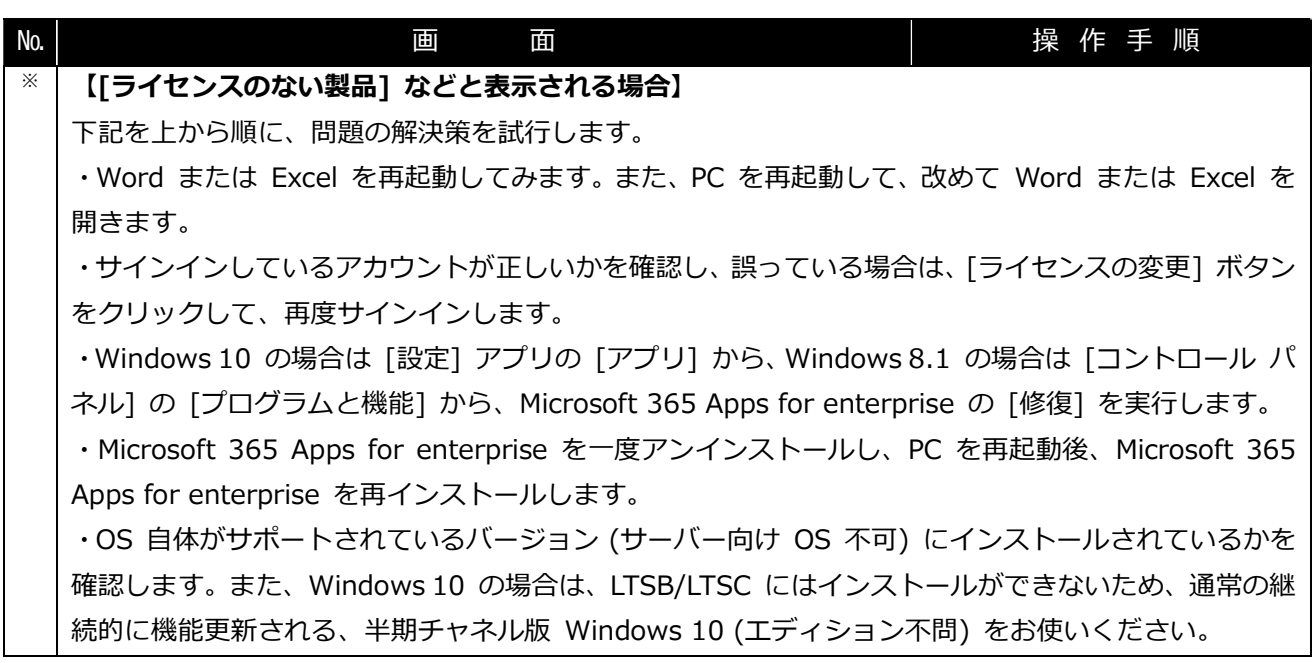